# **prob03\_2\_\_gedaempftes\_Pendel**

### **Sage Notebook zur Aufgabe 3.2 Das gedämpfte mathematische Pendel**

der Vorlesung

 Theoretische Physik 1. Mechanik Uni Leipzig, Wintersemester 2018/19 Autor: Jürgen Vollmer (2018) Lizenz: Creative Commons Attribution-ShareAlike 4.0 International (CC BY-SA 4.0) see: https://creativecommons.org/licenses/by-sa/4.0/deed.en

**Sage** ist ein OpenSource Projekt, das viele Methoden der computerbasierten Mathematik und Computer-Algebra in einem Python-basierten Notebook anbietet.

- **Dokumentation** und Informationen zur **Installation** findet man auf https://sagemath.org
- Eine hervorragende Einführung in das Arbeiten mit Sage bietet das Buch Paul Zimmermann, u.a.: "Computational Mathematics with SageMath" http://sagebook.gforge.inria.fr/english.html

## **Allgemeine Definitionen, Variablen, Konstanten**

Pfad und Stammname für Abbildungen

Bitte den Pfad editiert und die Kommentarzeichen vor den "save\_image()"-Befehlen entfernen, um die erstellten Dateien zu speichern.

```
baseName = 'XXX--bitte editieren--XXX/2018W_Mechanik/Uebungen
/Sage/prob03_2__gedaempftes_Pendel__'
```
Pakete laden für Plotten und Numerik

```
import scipy; from scipy import integrate
import numpy as np
```
# **Differentialgleichung**

Parameter:

- Dämpfung *γ*
- Frequenz ist in Zeitskala absorbiert

gamma = var('gamma')

Definition als Funktion von t

```
t = var('t')def dX dt(X, t=0) :
     return [ X[1], -gamma * X[1] - sin( X[0] ) ]
```
### **Trajektorien plotten**

Dämpfung festlegen

 $\vert$  gamma = 0.15

Trajektorien berechnen

```
t = \text{range}(0, 30, 0.05)V = VectorSpace(RR, 2)
# Vektor mit Anfangsbedingungen
ICs = [ V([-pi, 1e-6]), V([-pi, 0.9]), V([-pi, 1.813]), V([-pi, 1.814]),
V([-pi, 2.3]), V([-pi, 2.909]), V([-pi, 2.91]), V([-pi, 3.6]) ]
Trajektories = []
for IC in ICs :
     Trajektories.append( integrate.odeint( dX_dt, IC, t ) )
```
...und plotten

```
p = plot([1])p.axes_labels( [r'$\omega t$', r'$\theta$'] )
n=0for X in Trajektories :
   theta, dtheta = X.Tn + = 1p += line( zip( t, theta/pi ), color=hue(.8-float(n)/(1.8*5)), thickness=3
)
p.axes labels( [r'$\omega t$', r'$\theta/\pi$'] )
p.axes_labels_size( 2 )
p.show gridlines=True, figsize=[6,4] )
```
# p.save image(baseName+'Trajektorien 015.svg', figsize=[6,4])

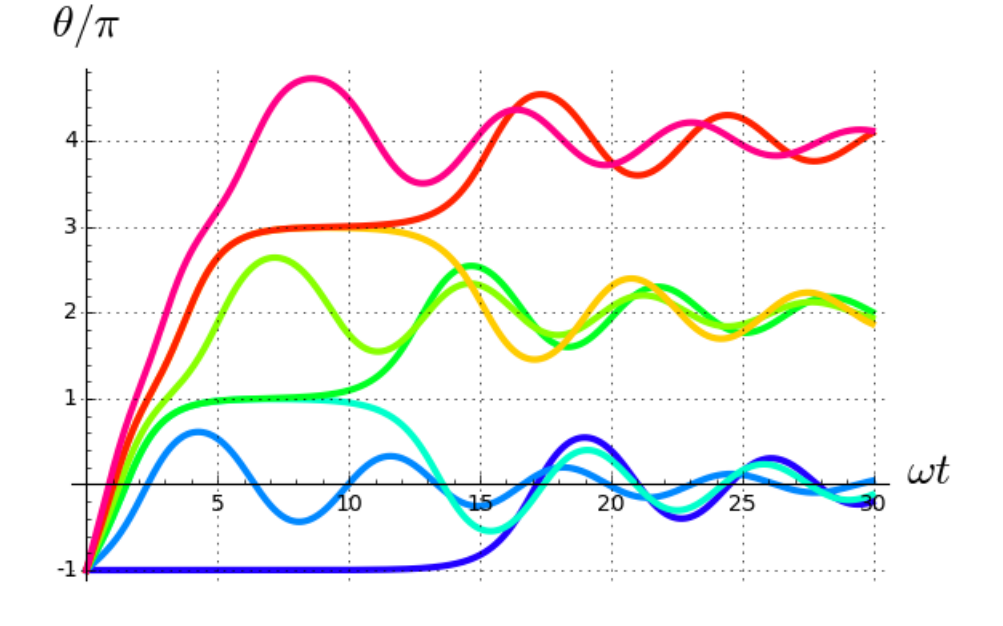

#### **Phasenraumplot mit Vektorfeld**

Definition des Vektorfeldes

def  $g(x,y)$  :  $v = vector(dX dt([x,v]))$ return v / v.norm()

 $\gamma = 0.15$ 

 $qamma = 0.15$ 

Trajektorien für Oszillationen und stabile Mannigfaltigkeiten der instabilen Fixpunkte

- IC: Anfangsbedingungen ("Initial Conditions")
- Mi: instabile Mannigfaltigkeiten der instabilen Fixpunkte
- Ms: stabile Mannigfaltigkeiten der instabilen Fixpunkte

```
V = VectorSpace(RR, 2)
# instabile Mannigfaltigkeit
ti = \text{srange}(0, 30, 0.05)IC = V([-3*pi+1e-3, 1e-3])Mi,dMi = integrate.odeint( dX_dt, IC, ti ).T
# stabile Mannigfaltigkeit
ts = \text{srange}(0, -20, -0.05)IC = V([3*pi-1e-5, 1e-5])Ms, dMs = integrate.odeint( dX dt, IC, ts ).T
```
Graphik erstellen

```
x,y = var('x', 'y')q = plot vector field( g(x,y), (x, -10, 10), (y, -3, 3), color='gray' )q += line( zip( 0*pi+Mi, dMi), color='red' , thickness=3 )
q += line( zip( 2*pi+Mi, dMi), color='blue' , thickness=3 )
q += line( zip( 4*pi+Mi, dMi), color='green', thickness=3 )
q += line( zip(-4*pi-Mi, -dMi), color='blue' , thickness=3 )
q += line( zip(-2*pi-Mi, -dMi), color='green', thickness=3 )
q \leftarrow line( zip( -Mi, -dMi), color='red' red', thickness=3 )
q += line( zip( Ms, dMs), color='red', thickness=4, linestyle='--' ) 
q += line( zip( Ms-2*pi, dMs), color='green', thickness=4, linestyle='--' ) 
q += line( zip( Ms-4*pi, dMs), color='blue', thickness=4, linestyle='--' ) 
q += line( zip(-Ms,        -dMs), color='red',   thickness=4, linestyle='--' )
q += line( zip(-Ms+2*pi, -dMs), color='blue', thickness=4, linestyle='--' ) 
q += line( zip(-Ms+4*pi, -dMs), color='green', thickness=4, linestyle='--' ) 
q += text( r'$\gamma=0.15$', (7,2.7), fontsize=28, color='black' )
q.axes labels([ r'\\theta$', r'\\dot\theta$' ] )
q.show(xmin=-10, xmax=10, ymin=-3, ymax=3, figsize=[6,4])
# q.save image(baseName+'Phasenraum 015.svg', figsize=[6,4])
```
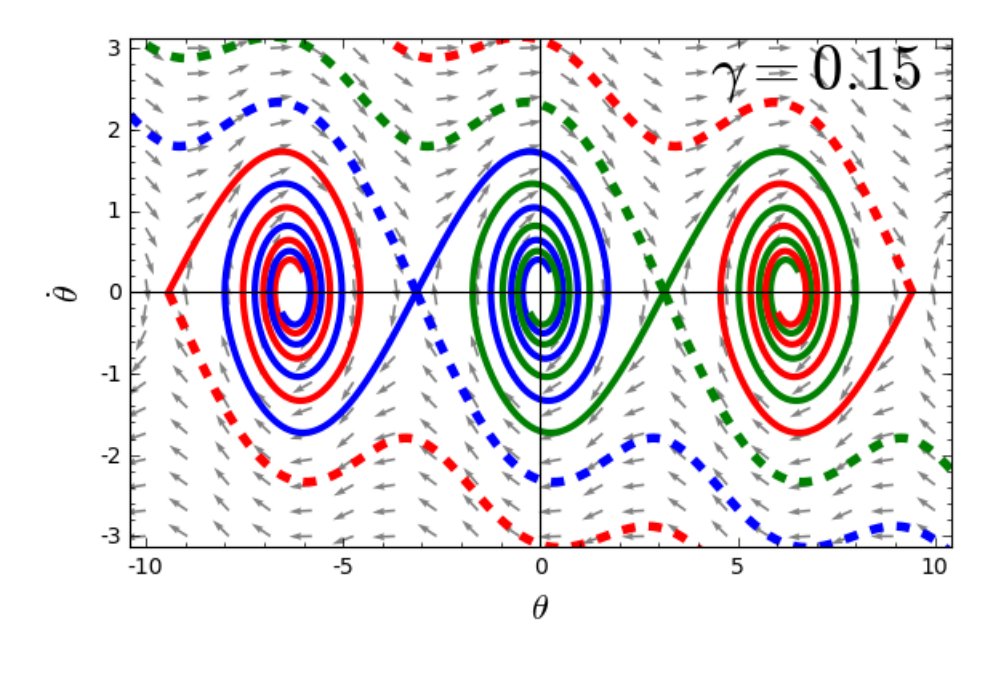

#### $\gamma=2$

#### $gamma = 2$

Trajektorien für Oszillationen und stabile Mannigfaltigkeiten der instabilen Fixpunkte

- IC: Anfangsbedingungen ("Initial Conditions")
- Mi: instabile Mannigfaltigkeiten der instabilen Fixpunkte
- Ms: stabile Mannigfaltigkeiten der instabilen Fixpunkte

```
# instabile Mannigfaltigkeit von $(-\pi, 0)$
ti = \text{srange}(0, 50, 0.05)IC = V([-3*pi+1e-3, 1e-3])Mi, dMi = integrate.odeint( dX dt, IC, ti ).T
# stabile Mannigfaltigkeit $(3 \pi, 0)$
ts = \text{range}(0, -20, -0.05)IC = V([3*pi-1e-5, 1e-5])Ms,dMs = integrate.odeint( dX_dt, IC, ts ).T
# stabile Mannigfaltigkeit $(2 \pi, 0)$
ts = \text{range}(0, -20, -0.05)IC = V([2*pi+1e-5, 1e-5])MsN,dMsN = integrate.odeint( dX dt, IC, ts ).T
```
Graphik erstellen

```
x, y = var('x', 'y')q = plot\_vector\_field( g(x,y), (x, -10, 10), (y, -1, 1), color='gray' )q += line( zip( 0*pi+Mi, dMi), color='red' , thickness=3 )
q += line( zip( 2*pi+Mi, dMi), color='blue' , thickness=3 )
q += line( zip( 4*pi+Mi, dMi), color='green', thickness=3 )
q += line( zip(-4*pi-Mi, -dMi), color='blue' , thickness=3 )
q += line( zip(-2*pi-Mi, -dMi), color='green', thickness=3 )
q += line( zip( -Mi, -dMi), color='red' , thickness=3 )
```
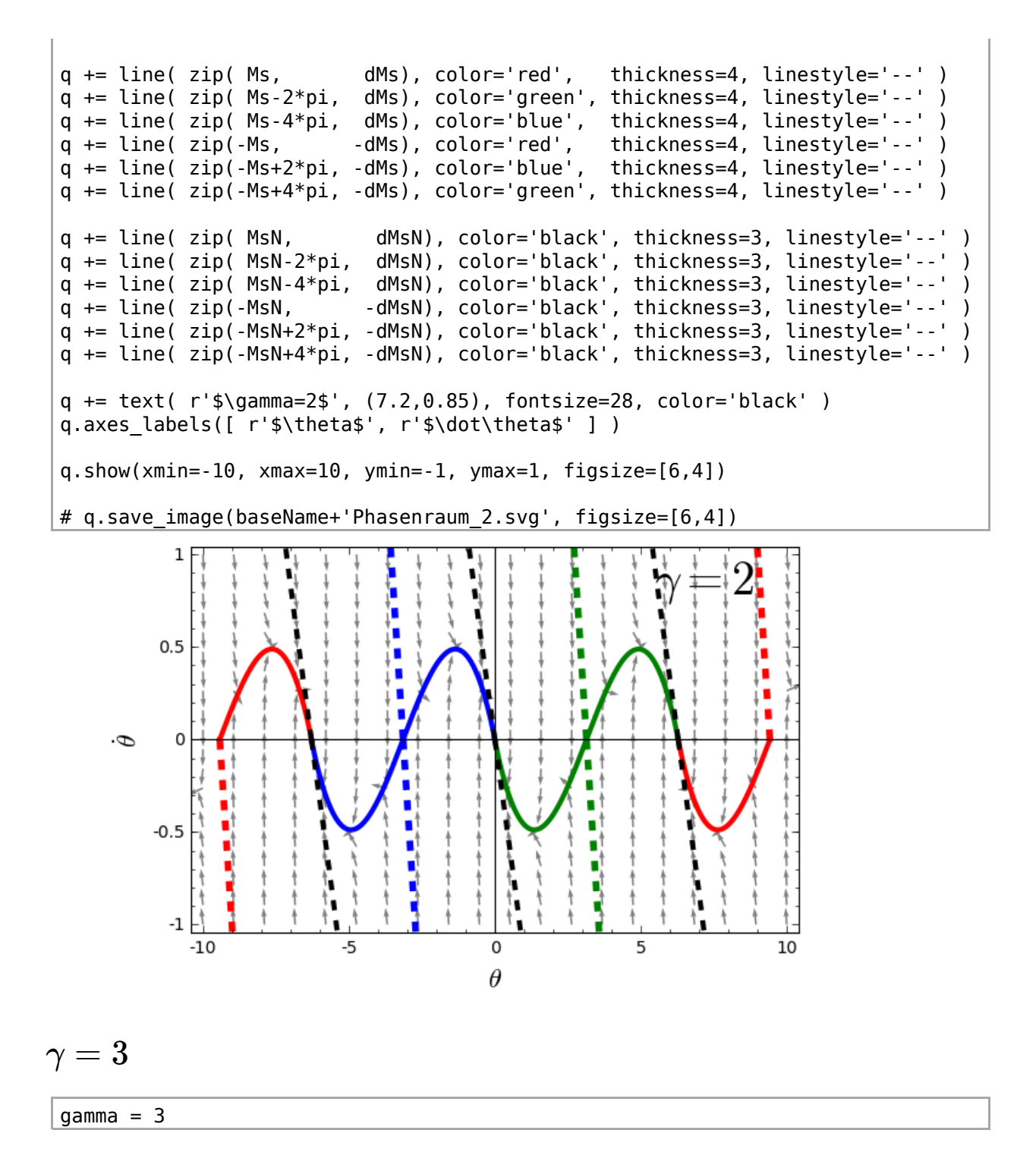

Trajektorien für Oszillationen und stabile Mannigfaltigkeiten der instabilen Fixpunkte

- IC: Anfangsbedingungen ("Initial Conditions")
- Mi: instabile Mannigfaltigkeiten der instabilen Fixpunkte
- Ms: stabile Mannigfaltigkeiten der instabilen Fixpunkte

```
# instabile Mannigfaltigkeit von $(-\pi, 0)$
ti = \text{srange}(0, 50, 0.05)IC = V([-3*pi+1e-3, 1e-3])Mi,dMi = integrate.odeint( dX_dt, IC, ti ).T
# stabile Mannigfaltigkeit $(3 \pi, 0)$
```

```
ts = \text{srange}(0, -20, -0.05)IC = V([3*pi-1e-5, 1e-5])Ms, dMs = integrate.odeint( dX dt, IC, ts ).T
# stabile Mannigfaltigkeit $(2 \pi, 0)$
ts = \text{srange}(0, -20, -0.05)IC = V([2*pi+1e-5, 1e-5])MsN,dMsN = integrate.odeint( dX_dt, IC, ts ).T
```
Graphik erstellen

```
x, y = var('x', 'y')q = plot vector field( g(x,y), (x, -10, 10), (y, -1, 1), color='gray' )q += line( zip( 0*pi+Mi, dMi), color='red' , thickness=3 )
q += line( zip( \alpha pinni, am; \alpha and \alpha is \alpha is \alpha is q += line( zip( 2*pi+Mi, dmi), color='blue', thickness=3q += line( zip( 4*pi+Mi, dMi), color='green', thickness=3 )
q += line( zip(-4*pi-Mi, -dMi), color='blue' , thickness=3 )
q += line( zip(-2*pi-Mi, -dMi), color='green', thickness=3 )
q += line( zip( -Mi, -dMi), color='red' , thickness=3 )
q += line( zip( Ms, dMs), color='red', thickness=4, linestyle='--' ) 
q += line( zip( Ms-2*pi, dMs), color='green', thickness=4, linestyle='--' ) 
q += line( zip( Ms-4*pi, dMs), color='blue', thickness=4, linestyle='--' ) 
q += line( zip(-Ms,        -dMs), color='red',   thickness=4, linestyle='--' )
q += line( zip(-Ms+2*pi, -dMs), color='blue', thickness=4, linestyle='--' ) 
q += line( zip(-Ms+4*pi, -dMs), color='green', thickness=4, linestyle='--' ) 
q += line( zip( MsN, dMsN), color='black', thickness=3, linestyle='--' ) 
q += line( zip( MsN-2*pi, dMsN), color='black', thickness=3, linestyle='--' ) 
q += line( zip( MsN-4*pi, dMsN), color='black', thickness=3, linestyle='--' ) 
q += line( zip(-MsN, -dMsN), color='black', thickness=3, linestyle='--' )
q += line( zip(-MsN+2*pi, -dMsN), color='black', thickness=3, linestyle='--' ) 
q += line( zip(-MsN+4*pi, -dMsN), color='black', thickness=3, linestyle='--' ) 
q += text( r'$\gamma=3$', (7.5,0.85), fontsize=28, color='black' )
q.axes labels([ r'$\theta$', r'$\dot\theta$' ] )
q.show(xmin=-10, xmax=10, ymin=-1, ymax=1, figsize=[6,4])
# q.save image(baseName+'Phasenraum 3.svg', figsize=[6,4])
```
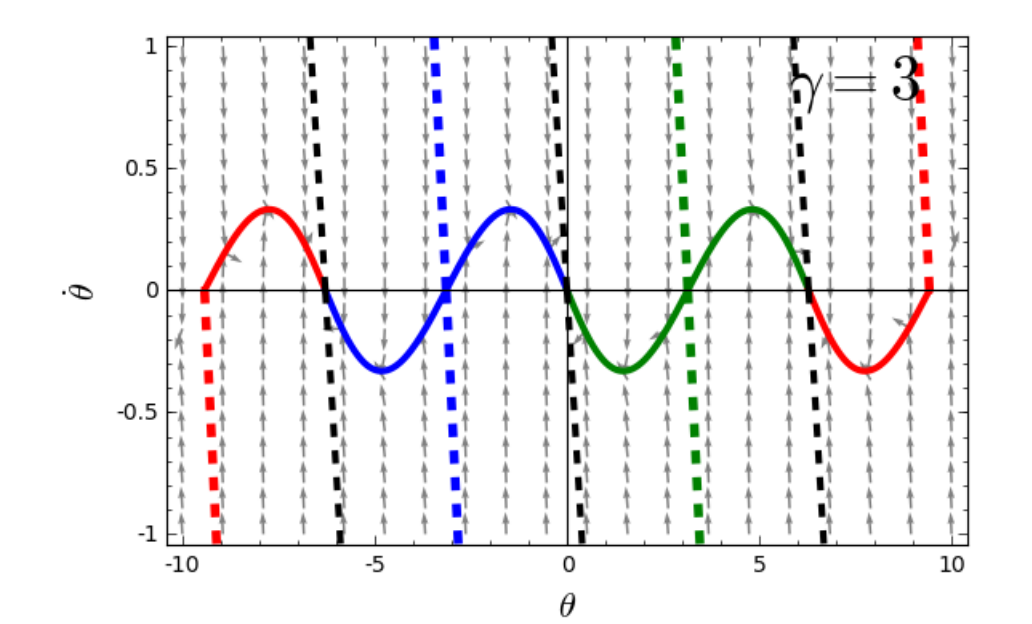